## **Coherent PDF Lossless PDF Compressor**

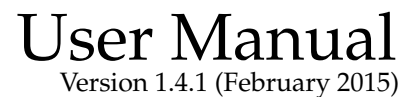

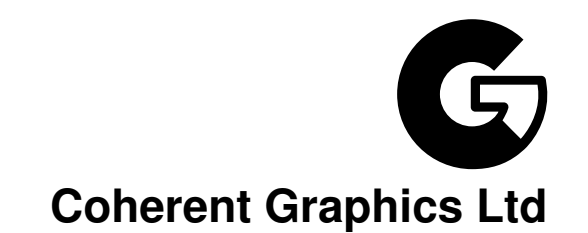

#### For bug reports, feature requests and comments, email

contact@coherentgraphics.co.uk

c 2015 Coherent Graphics Limited. All rights reserved.

Adobe, Acrobat, Adobe PDF, Adobe Reader and PostScript are registered trademarks of Adobe Systems Incorporated.

# **Typographical Conventions**

Command lines to be typed are shown in typewriter font in a box. For example:

smpdf in.pdf -o out.pdf

(Under Microsoft Windows, type  $\text{smpdf} \cdot \text{exe}$  instead of  $\text{smpdf} \cdot$ ). When describing the general form of a command, rather than a particular example, square brackets [] are used to enclose optional parts, and angled braces <> to enclose general descriptions which may be substituted for particular instances. For example:

smpdf in.pdf -pw <password> -o out.pdf

An exception is that we use in.pdf and out.pdf instead of  $\langle$ input file> and  $\langle$ output file> to reduce verbosity.

### **Lossless PDF Compressor**

The Coherent PDF Lossless PDF Compressor performs certain rearrangements and optimisations of the internal structure of a PDF file to make it smaller, whilst not modifying it in any essential way. There is a single command-line program smpdf (smpdf.exe under Microsoft Windows). The rest of this manual describes the options that may be given to this program.

#### **Input and Output Files**

To compress a PDF file, give the input and output file names:

smpdf <input file> -o <output file>

Compression proceeds, and some information is displayed:

```
smpdf PDF32000_2008.pdf -o smaller.pdf
Initial file size is 8995189 bytes
Beginning squeeze: 123847 objects
Squeezing... Down to 114858 objects
Squeezing... Down to 114840 objects
Squeezing page data and xobjects
Recompressing document
Final file size is 8167712 bytes, 90.80% of original.
```
The amount of compression possible is related to the program which produced the PDF, and the contents (text, line art, bitmaps etc.)

### **Linearization**

By default, smpdf will not output a linearized file, even if the input was linearized, since linearization always increases the size of a file, and its benefits are marginal in the modern era. To reflect in the output file any linearization present in the input file, add the  $-\text{keep-1}$  flag to the command line.

smpdf -keep-l <input file> -o <output file>

Note that this requires the external linearization program cpdflin to be installed as per the provided instructions.

### **Encrypted files**

PDF files have two passwords: the *owner password*, which allows one to do anything to a PDF file, including removing the encryption. The other, the *user password* confers certain rights. The user password is almost always blank (which explains why one can open "encrypted" PDF files in a PDF viewer without typing a password).

If a PDF file has a non-blank user password, smpdf will need it to compress the file. It can be provided with the -pw command line flag:

```
smpdf <input file> -pw sesame -o <output file>
```